### *SCREEN RECORDING SOFWARE - A COMPARATIVE REVIEW*

#### by **Stanislav Bogdanov**

Department of Modern and Applied Linguistics,

New Bulgarian University

Sofia, Bulgaria

stanbogdanov@hotmail.com

### **Introduction**

One of the most useful methods for developing training materials for learning specific software is the use of screen capturing and recording software. Such programs have been available for some time but have become more sophisticated. This review compares some widely available MS Windows screen recording applications and discusses their pedagogical implications.

### **Overview: Screen Capturing vs. Screen Recording**

Screen capturing software allows you to save anything visible on screen in a wide variety of image file formats to create a screenshot. These, however, are still images. Screen capture utilities may come with built-in image editors as to be able to add annotations to the saved images and enable you to create a printable or online tutorial. If you need to add more interactivity, though, you would go for screen recording.

Screen recording is full-motion real-time recorded activity from your Windows Desktop. With such applications an instructor can move through successive steps in using an application and have all those steps recorded in a movie of the screen, usually AVI format. The utility captures the screen, or window (even if you drag it around the screen), or a region with fixed location, or cursor area. When capturing cursor area, the capture area's size is defined by the user but it always follows the cursor. The output to AVI files usually offers choices of video codec with quality setting, including Cinepak, Indeo 3, 4, 5, Microsoft Video 1, MS RLE, or Motion JPEG. Some programs offer audio recording as add-on which are purchased separately, while others allow for real-time sound recording. The option to capture audio with customizable audio coded settings makes these products the ideal tool for making demonstration, tutorial and training videos. The recording runs in the background and is almost undetectable on modern PCs.

Four widely available applications have been tested and compared.

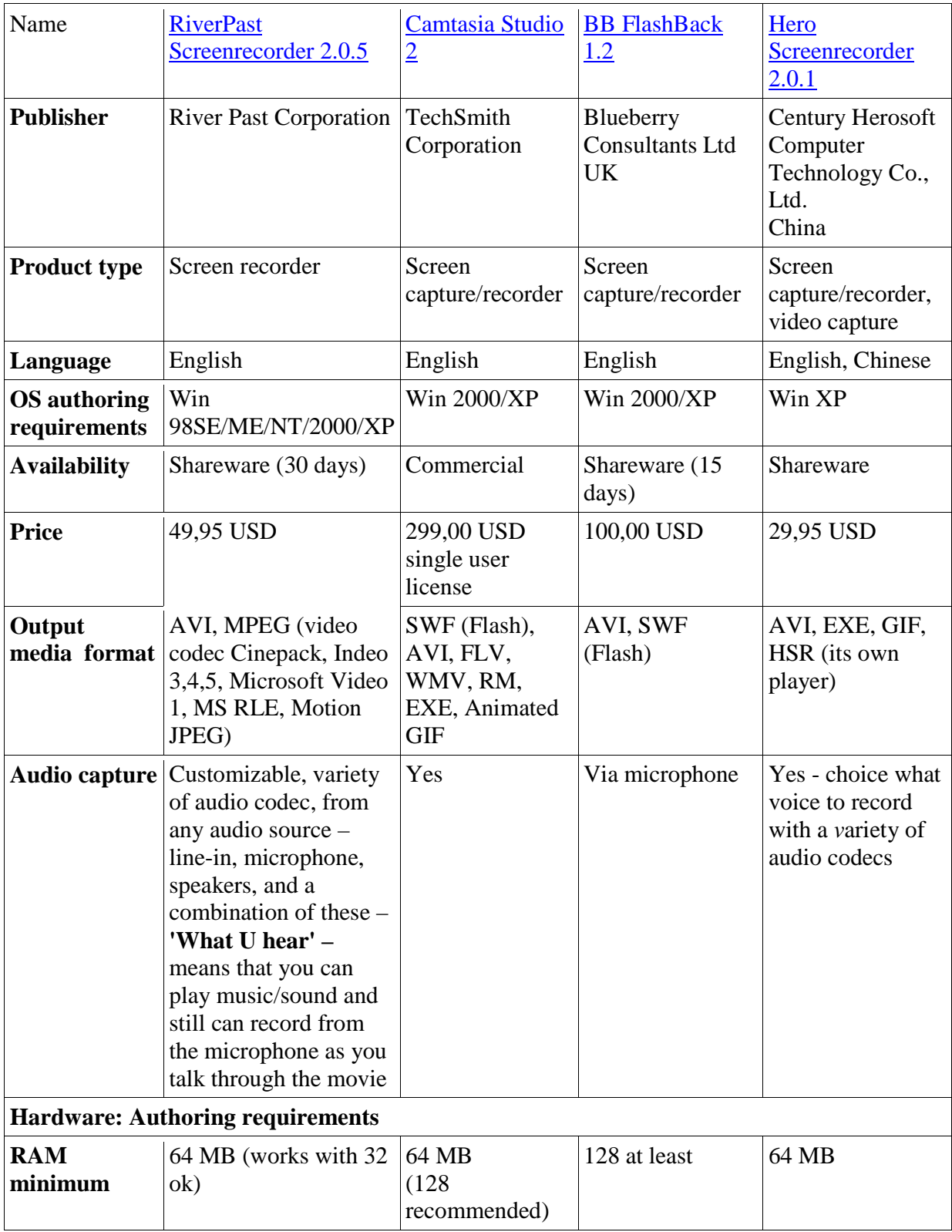

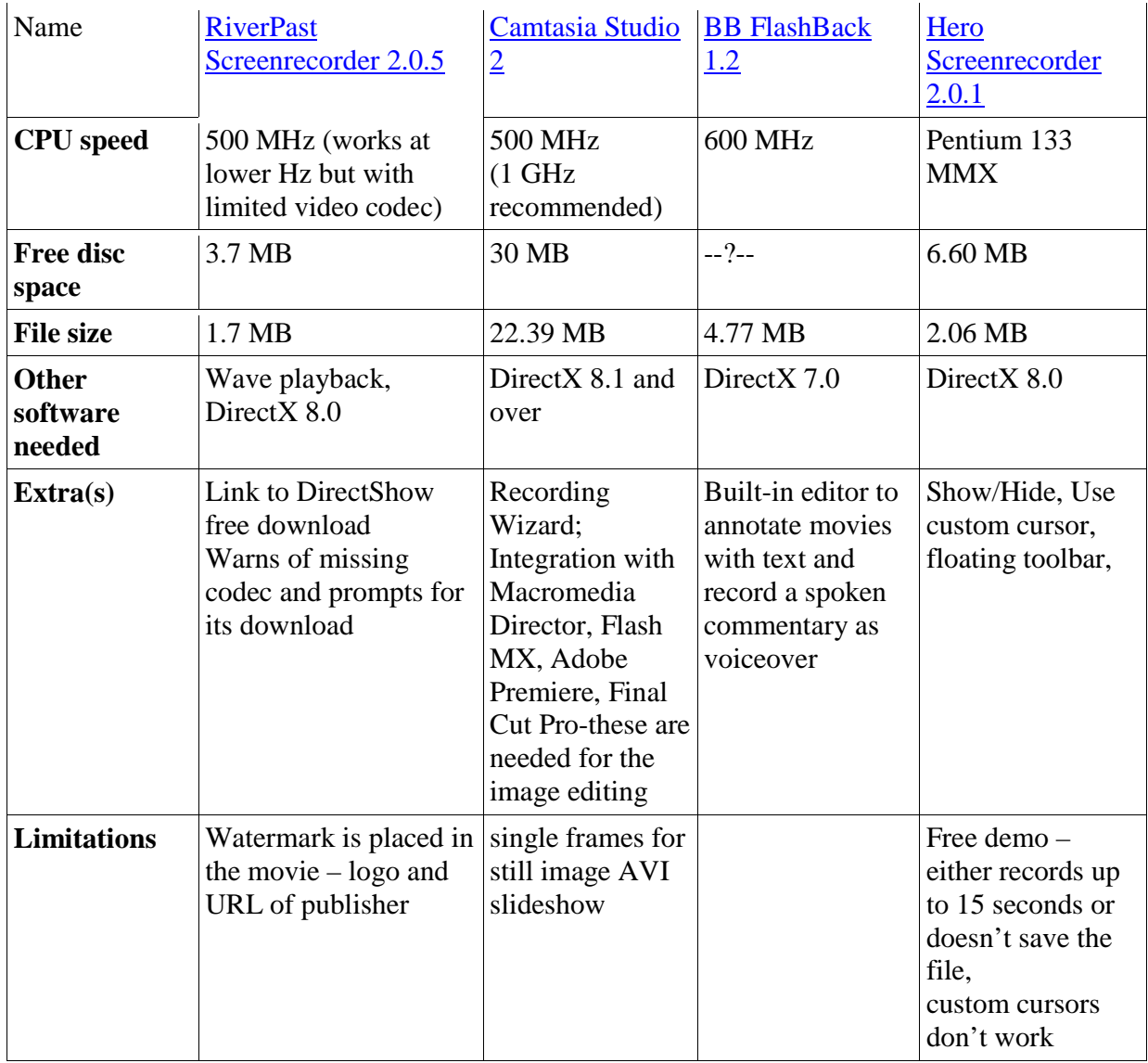

### **Table 1: Features overview**

As seen, most programs are demanding on resources for authoring, the least demanding being RiverPast Screenrecorder. It also has excellent choice of audio recording source options. Moreover, it can run on most Windows OS, while BB FlashBack cannot be installed. When installed on 'non-XP', Hero Screenrecorder's custom cursors do not work.

The file size varies due to the extras offered with the main application: Camtasia Studio is 22.39 Mb offering integration with third party software needed for image editing. This is also reflected in the price – 299,00 USD. In comparison, RiverPast Screenrecorder is 1.7 Mb. In addition,

RiverPast's program is shareware, uses the least disc space, and its limitations after the 30-day trial are not distracting a lot – a watermark of  $10x60$  px, the logo and URL of publisher, is placed at the bottom in the centre of the recorded movie. In comparison, Hero Screenrecorder offers an unlimited trial period, but records movies of only up to 15-20 seconds.

Audio capture can be from a variety of sources – line-in, microphone, speakers – and RiverPast makes use of a combination of all of these into the 'What U hear' option. This allows you to play music in the background and still record your voice through the microphone as you talk through the movie, and have both recorded in real time. While RiverPast allows for real-time sound recording, BB FlashBack audio recording utility is actually an add-on.

Some of the software features, found appropriate, have been compared and presented in Table 2.

**Legend:**  $poor (-)$  not bad  $(-)$  ok  $(+)$  very good  $(+)$ 

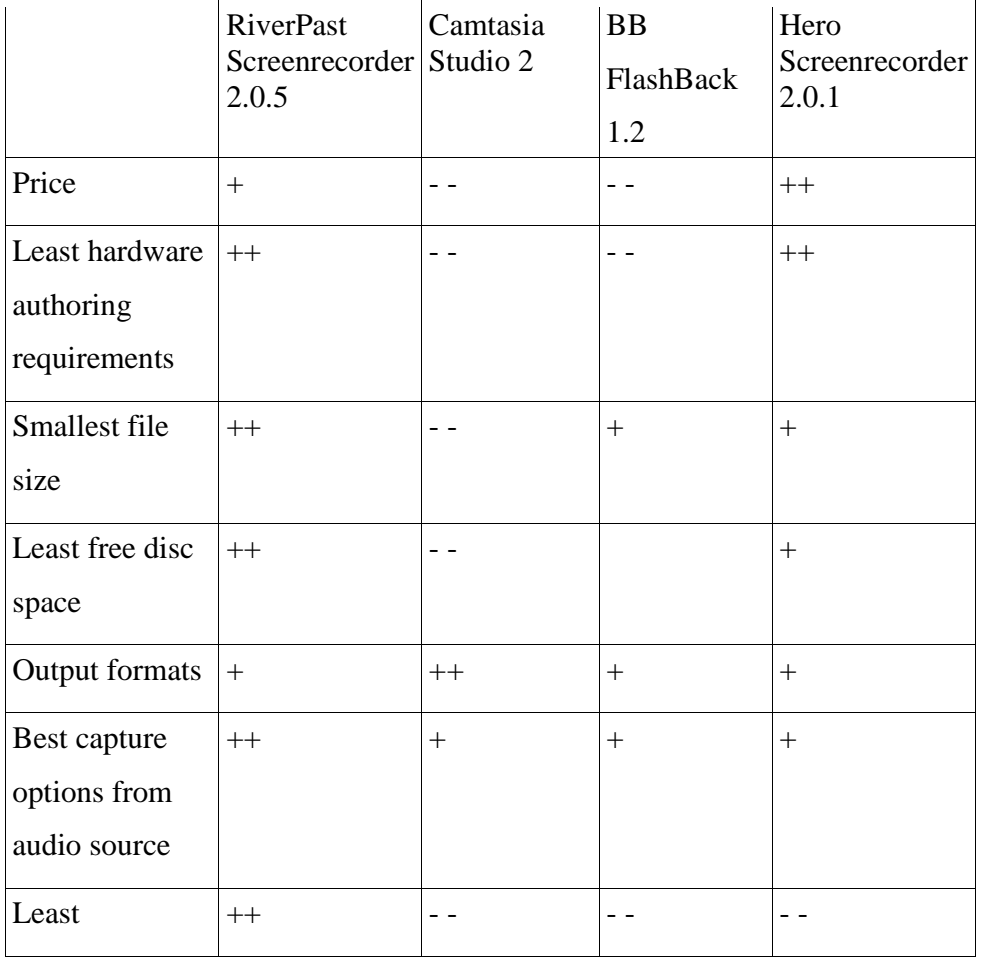

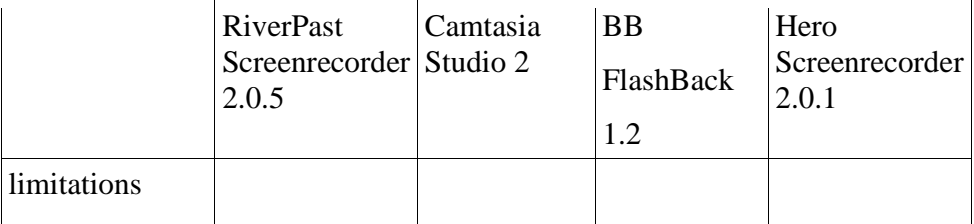

# **Table 2: Evaluative comparison**

# **Evaluation**

Screen recording products greatly simplify the task of demonstrating interactively an application's options by creating a tutorial, demonstration or training movie for a class with unprecedented speed and flexibility. To use a screen recording tool it is not necessary to have any knowledge of movie authoring in general. As a consequence, instructors with little or no ICT experiences are able to create a great deal of course content in electronic format.

Screen recording can facilitate ICT teachers' and teacher trainers' work:

- In class, as you are no longer stuck at your computer to demonstrate how things are done, but free to play the movie and monitor your students' work;
- For distant education, since a movie can be zipped along with printable worksheets, a list of tasks, a glossary, etc., and made available for download.
- Online, because short videos can be embedded in a web page and uploaded to online platforms on the Web (consider bandwidth) or the local network.

I personally found River Past Screen Recorder the most easy to use and extremely user-friendly and intuitive. It does not require special ICT skills. I have used it for presentations, lectures and tutorials with students, and for demonstrations in ICT in ELT teacher training workshops. A sample movie can be found at http://ict.data.bg/screenrecorder/sample.html or http://rack5.free.evro.net/free2/ict/.

### **Limitations**

The limitations are more of technical rather than of pedagogical nature. The file size is something to consider as movie files (moreover if they include voice) tend to be huge. So do not be tempted to upload a 90-minute movie to your e-learning platform. However, this will not be much of an issue on the local network. The output EXE format can make the file size significantly smaller, followed by SWF and AVI output. The EXE compresion is something that RiverPast Screenrecorder can benefit a lot from. Screenrecording software has huge area of applicability for educational purposes and freeware will be greatly appreciated.

#### **Conclusion**

While screen recording software provides significant functions, it is designed for general educational use, not specifically for language learning. However, this has the fortunate byproduct of encouraging teachers to try new and creative ways to use ICT.